## HNS COMET

# Proces provedbe preregistracije u COMET sustavu

## 1. Uvod

Odlukom Komisije za ovjeru registracija klubova i igrača, u 2016. godini preregistracija svih igrača/ica obavezno će se obaviti elektronskim putem u sustavu Comet.

Svi klubovi koji žele sudjelovati u procesu preregistracije svojih igrača (**nije obavezno, ali se preporuča**), a do sada nisu imali pristup COMET sustavu, neka se obrate odgovornim osobama svojih registracijskih centara koji su dužni, u suradnji s tvrtkom Analyticom omogućiti pristupne podatke klubovima.

Za igrače klubova koji neće imati pristup sustavu COMET, registracijski centri će obaviti proces preregistracije u COMET sustavu, uz potrebnu dokumentaciju kluba.

Provedba preregistracije u COMET sustavu biti će prvo dostupna za testiranje na demo verziji, i to na lokaciji: [https://comet.hns-cff.hr/demo,](https://comet.hns-cff.hr/demo) dana 28.12.2015.

Također, korisnici će biti obaviješteni o točnom datumu kada će provedba preregistracije biti dostupna i na produkcijskoj verziji sustava.

## 2. Provedba procesa preregistracije u COMET sustavu

Proces provedbe preregistracije uvijek započinje odabirom opcije "**Preregistracija**" koja se nalazi pod **modulom** "**Igrači**".

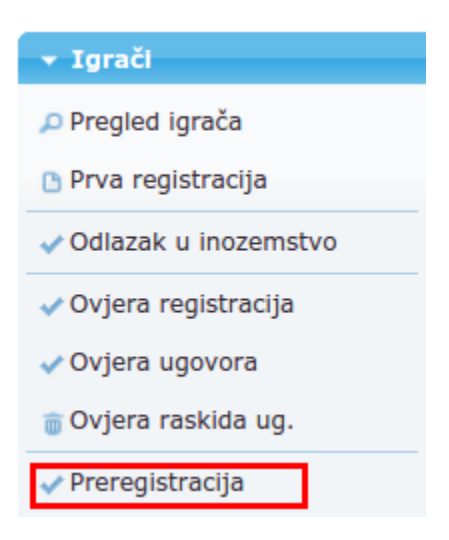

*Slika 1. Preregistracija*

Nakon odabira opcije "**Preregistracija**", korisnik treba odabrati željeni klub (ukoliko je ovlaštena osoba registracijskog saveza), te odabrati opciju "**Pregled**". Ukoliko je korisnik ovlaštena osoba kluba, klub će biti automatski odabran.

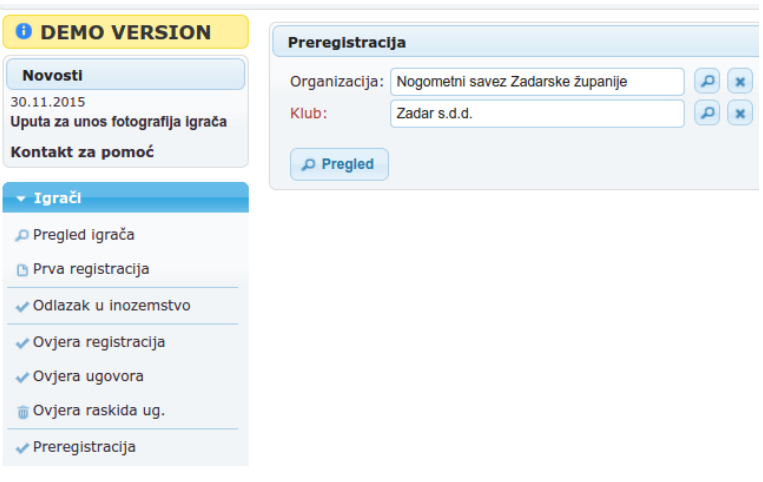

*Slika 2. Pretraživanje igrača za preregistraciju*

Nakon odabira opcije "Pregled", korisnik će imati na raspolaganju listu svih igrača, neovisno o tomu da li su već preregistrirani ili ne, te dostupne akcije za proces preregistracije.

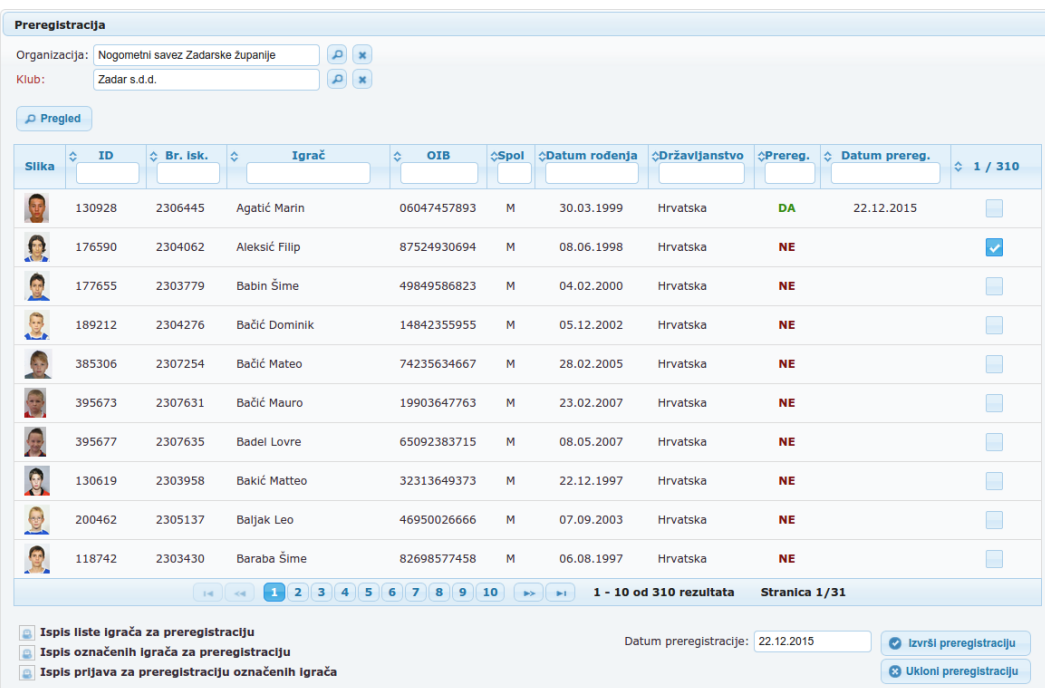

*Slika 3. Konzola za preregistraciju*

#### 2.1. Uputa za ovlaštene osobe klubova

Ovlaštena osoba kluba u mogućnosti je označiti one igrače koji ulaze u proces preregistracije, te savezu dostaviti potrebnu dokumentaciju vezanu za preregistraciju igrača. Označavanje igrača vrši se klikom na "kvadratić" u zadnjem stupcu tablice koja prikazuje listu igrača.

|                                                                                                    | Korisnik: Tajnik Kluba<br>Zadar s.d.d.<br>Klub: | 企 Početna ? e-Priručnik z Postavke korisnika I Promjena jezika v ⊘ Odjava | Aleksić Filip označen/a za<br>$\mathbf{f}$<br>preregistraciju.<br>$\sim$ |
|----------------------------------------------------------------------------------------------------|-------------------------------------------------|---------------------------------------------------------------------------|--------------------------------------------------------------------------|
| Pre-registracija                                                                                              |                                                 |                                                                           |                                                                          |
| $\bullet$<br>Organizacija: Nogometni savez Zadarske županije<br>$\Omega(\mathbf{a})$<br>Zadar s.d.d.<br>Klub: |                                                 |                                                                           |                                                                          |
| D Pregled                                                                                                    |                                                 |                                                                           |                                                                          |
|                                                                                                    |                                                 |                                                                           | 国上                                                                       |
| $\Leftrightarrow$ Br. isk.<br>Igrač<br>÷.<br>ID<br><b>OIB</b><br>÷.<br>Ić.<br><b>Slika</b>                    | <b>∂Br.</b> putovnice<br>$\Diamond$ Spol        | ◇Datum rođenja   ◇Državljanstvo   ◇Preregistriran                         | 1/310                                                                    |
| Agatić Marin<br>130928<br>2306445<br>06047457893                                                              | M<br>30.03.1999                                 | <b>DA</b><br>Hrvatska                                                     | П                                                                        |
|                                                                                                    |                                                 |                                                                           |                                                                          |

*Slika 4. Oznaka igrača*

Nakon označavanja igrača, sustav će obavijestiti korisnika o tomu da je igrač označen (ili odznačen) za preregistraciju. Ukoliko je korisnik pogreškom označio igrača, ponovnim klikom moguće je odznačiti igrača.

Listu označenih igrača moguće je isprintati odabirom opcije "**Ispis označenih igrača za preregistraciju**", te na taj način pripremiti dokumentaciju koju je potrebno dostaviti registracijskom savezu.

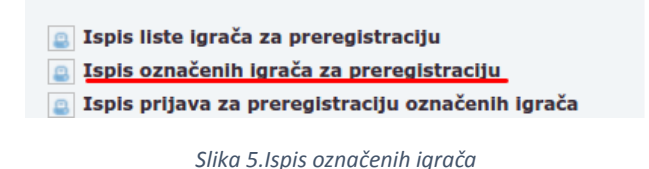

Za potrebe dokumentacije igrača za preregistraciju, ovlaštena osoba kluba u mogućnosti je ispisati prijave za preregistraciju odabirom opcije "**Ispis prijava za preregistraciju označenih igrača**". Prije ispisa prijava, potrebno je odabrati minimalno jednog igrača.

#### 2.2 Uputa za ovlaštene osobe registracijskih centara

U slučaju kada klub nema pristup COMET sustavu i nije u mogućnosti označiti igrače za preregistraciju, ovlaštena osoba registracijskog centra u mogućnosti je ispisati listu svih igrača dostupnih za preregistraciju odabirom opcije "**Ispis liste igrača za preregistraciju**". Generirani dokument "Lista igrača za preregistraciju" sadrži "kućicu" predviđenu za ručno označavanje igrača za preregistraciju pa je poželjno da se taj dokument šalje klubovima kao šablona za ručno ispunjavanje liste.

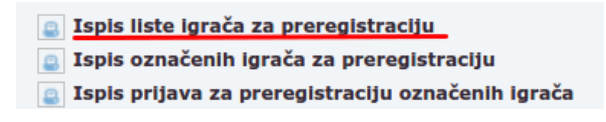

*Slika 6.Ispis svih igrača za preregistraciju*

Za potrebe dokumentacije igrača za preregistraciju, ovlaštena osoba registracijskog centra u mogućnosti je ispisati prijave za preregistraciju odabirom opcije "**Ispis prijava za preregistraciju označenih igrača**". Prije ispisa prijava, potrebno je odabrati minimalno jednog igrača.

U slučaju kada je klub prethodno označio listu igrača za preregistraciju u COMET-u, ovlaštena osoba registracijskog centra dužna je prekontrolirati listu označenih igrača, te izvršiti akciju preregistracije. Ukoliko klub prethodno nije označio igrače za preregistraciju, nego ih je samo pismeno dostavio, ovlaštena osoba registracijskog saveza dužna je umjesto kluba označiti igrače, te nakon toga izvršiti akciju preregistracije.

Preregistracija se izvršava odabirom opcije "**Izvrši preregistraciju**". Opcija za izvršavanje preregistracije dostupna je samo ako je označen minimalno jedan igrač.

Datum na koji se se izvršava registracija je obavezan, a sustav COMET će uvijek automatski postaviti trenutni datum.

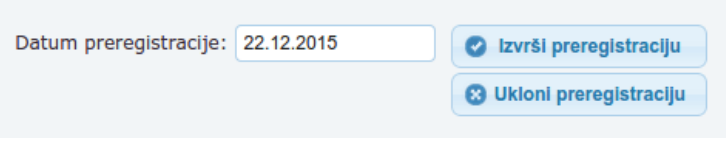

*Slika 7. Opcija za izvršavanje preregistracije*

U slučaju pogreške u preregistraciji igrača, korisnik je ovlašten registraciju vratiti u prethodno stanje odabirom opcije "**Ukloni preregistraciju**".

# 3. Ispis preregistracija – Glasnik

Kao i u prethodnoj verziji COMET sustava, moguće je ispisati preregistrirane igrače u format za regionalno, odnosno nacionalno glasilo.

Za ispis preregistriranih igrača, potrebno je odabrati opciju "**Klubovi i igrači**" koja se nalazi pod modulom "**Izvješća / statistike**", te potom odabrati opciju "**Preregistrirani igrači**", kao što je prikazano na slici br.8.

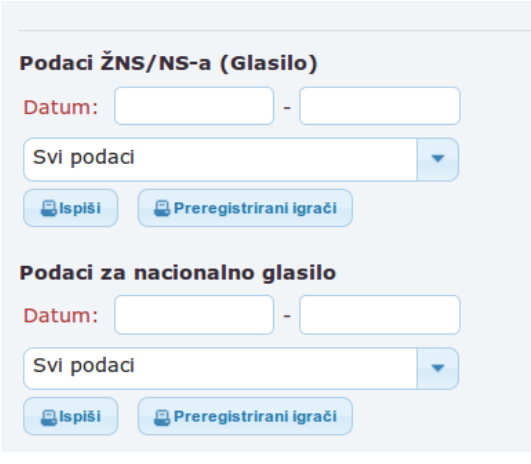

*Slika 8. Ispis preregistracija za Glasilo*

Prilikom ispisa preregistriranih igrača, moguće je odabrati vremenski interval unutar kojega je izvršena preregistracije, ali nije obavezno. Također, moguće je odabrati rang kluba za ispis (identično kao i za Glasilo").